## How to setup PPTP interface on the WIN7

(1) Choose "set up a new connection or nerwork".

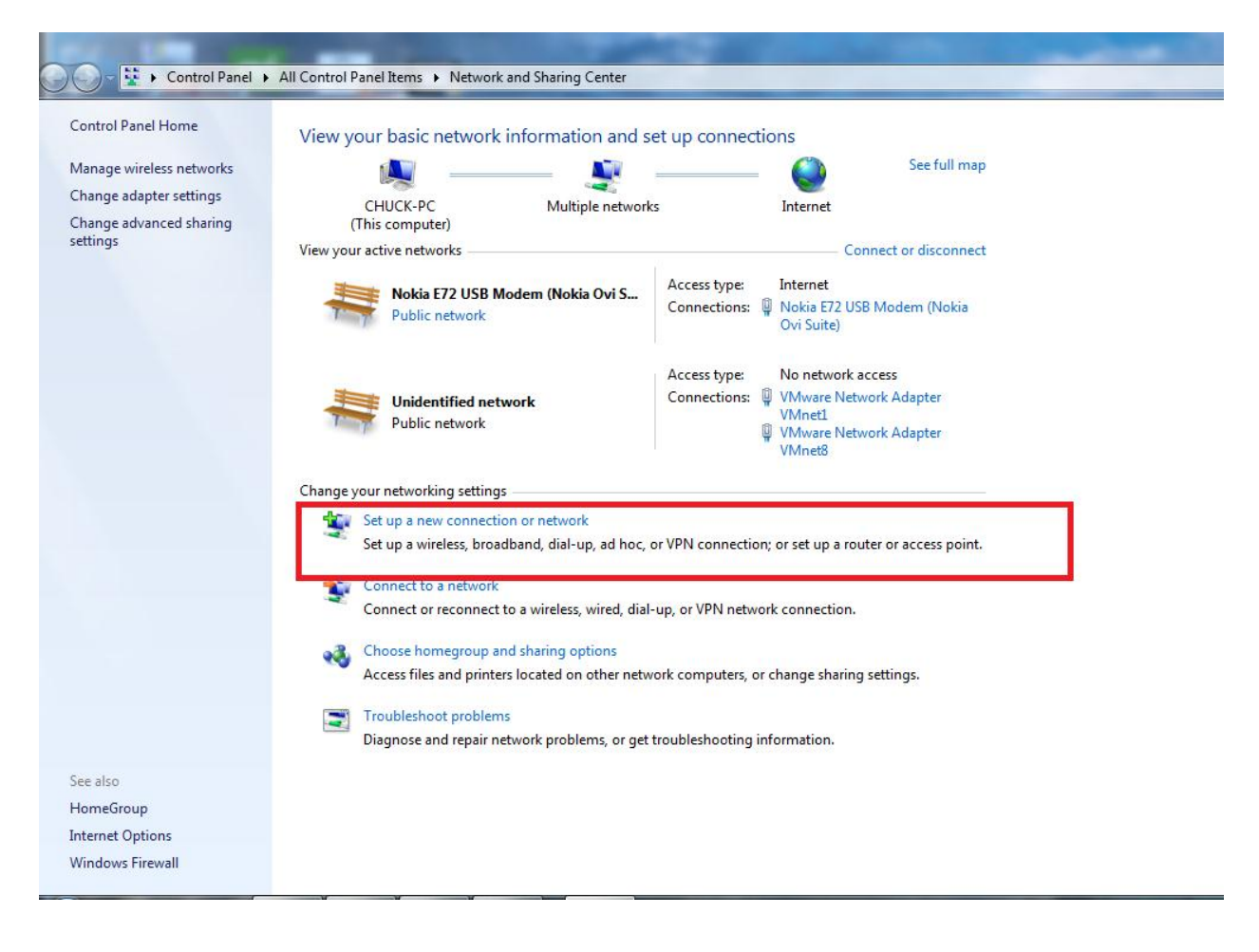

(2) Choose "connect to a workplace".

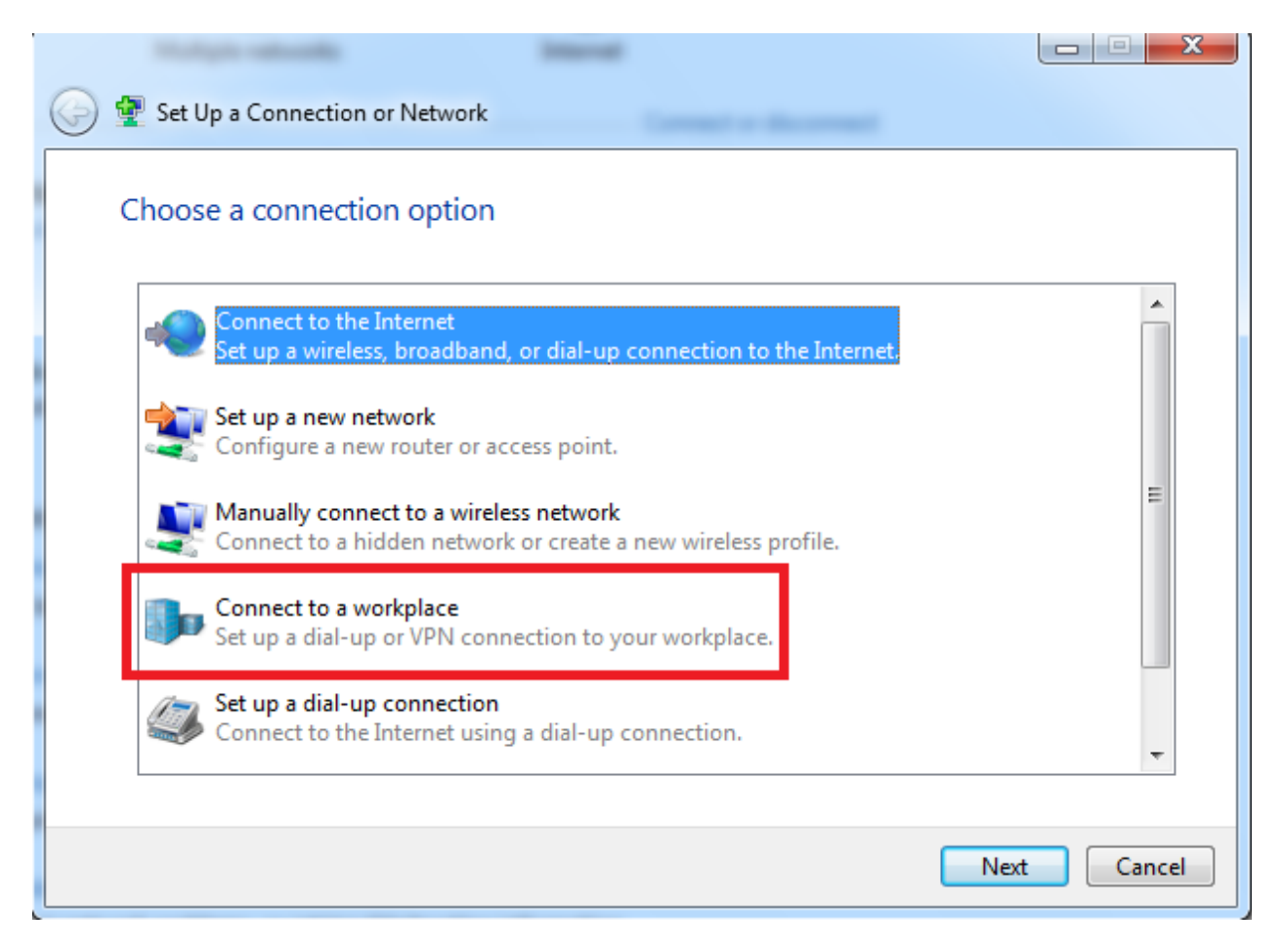

(3) Choose "use my Internet connection".

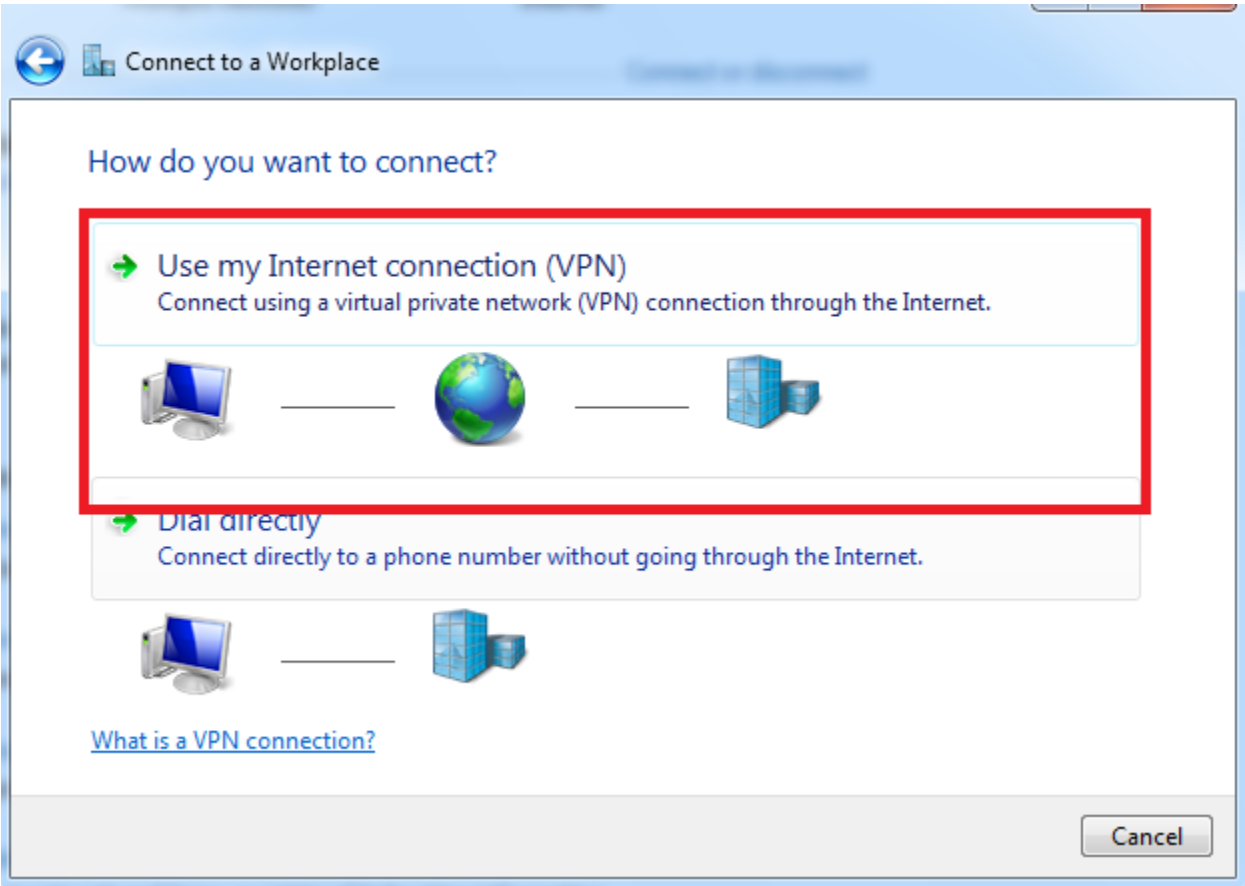

(4) Type in the correct IP address and choose "don't connect now".

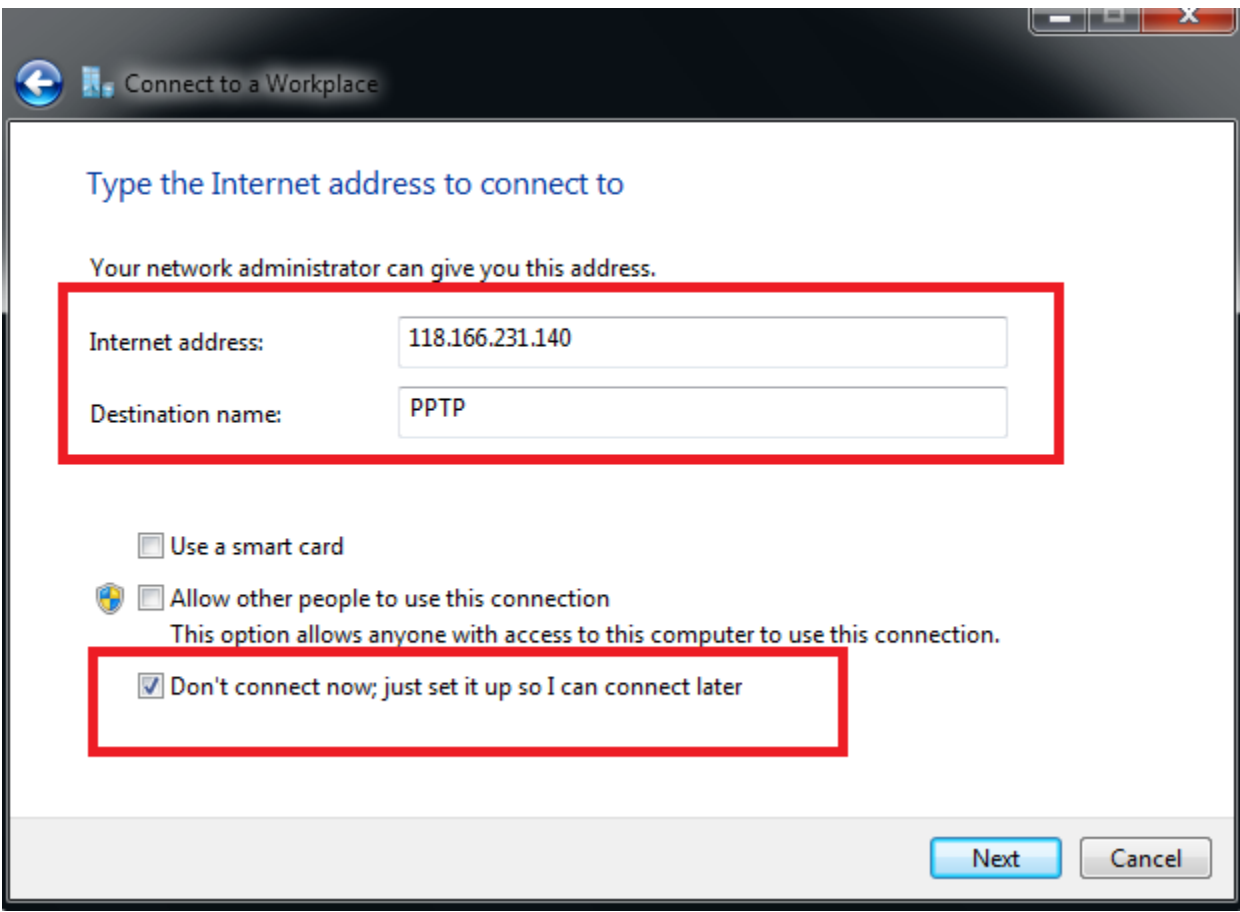

(6) Type in the correct user name and password.

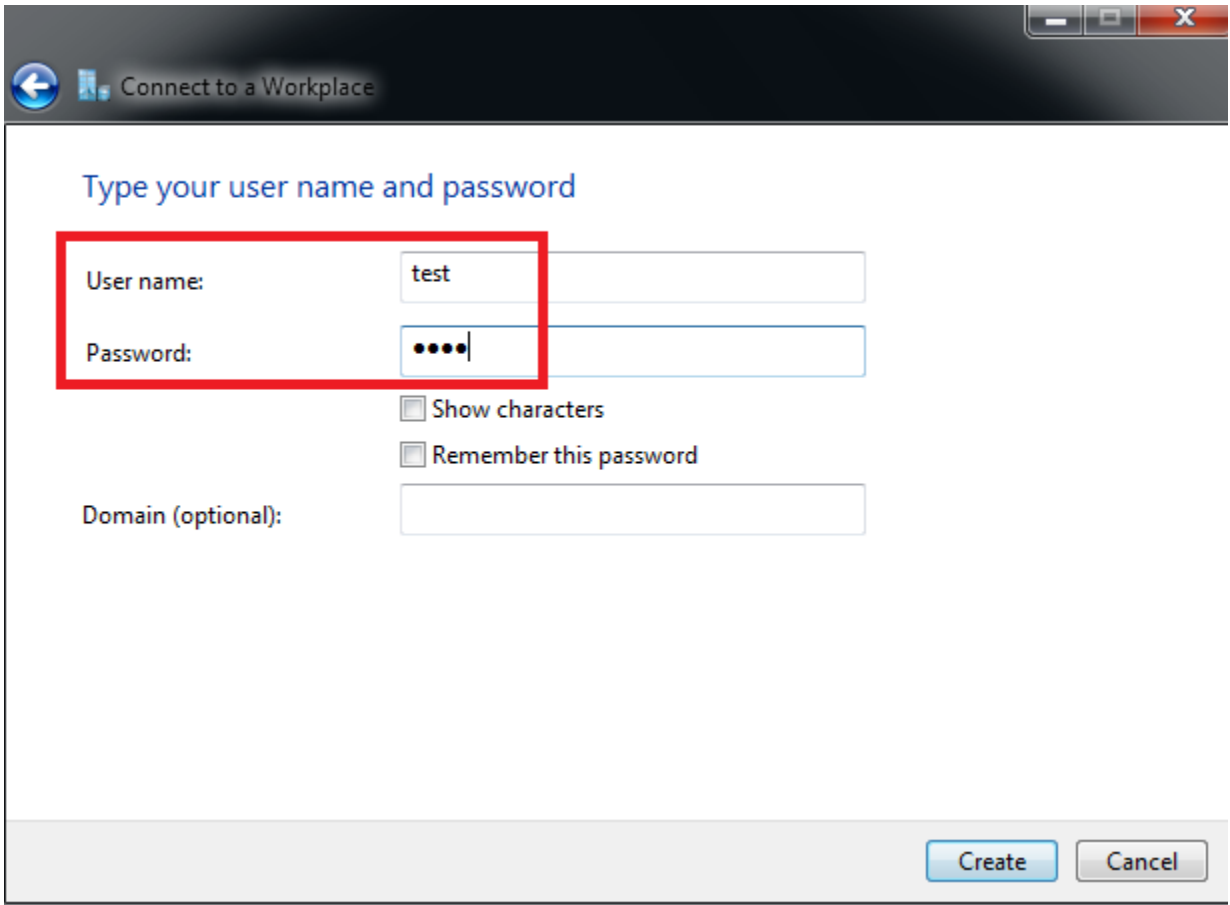

## (7) Choose "close".

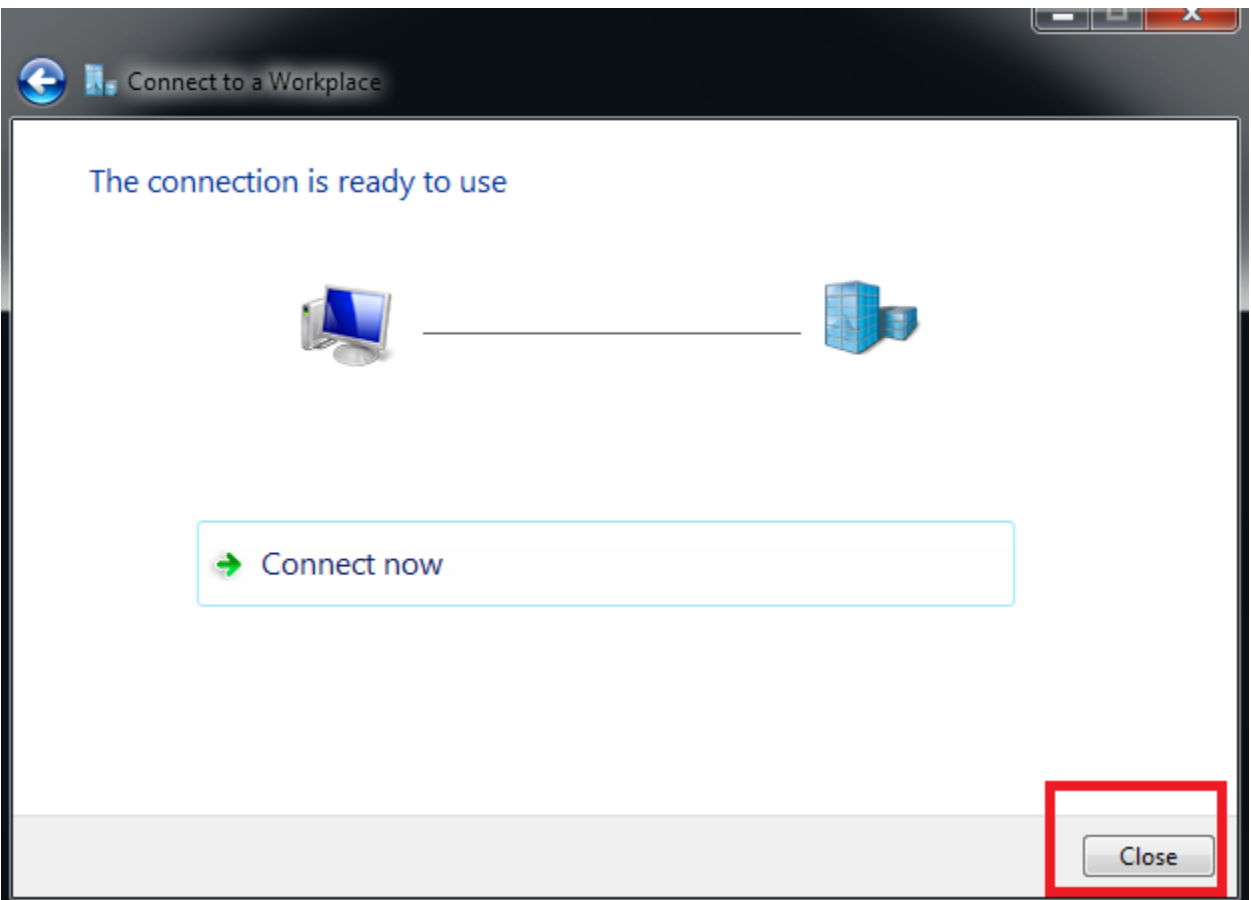

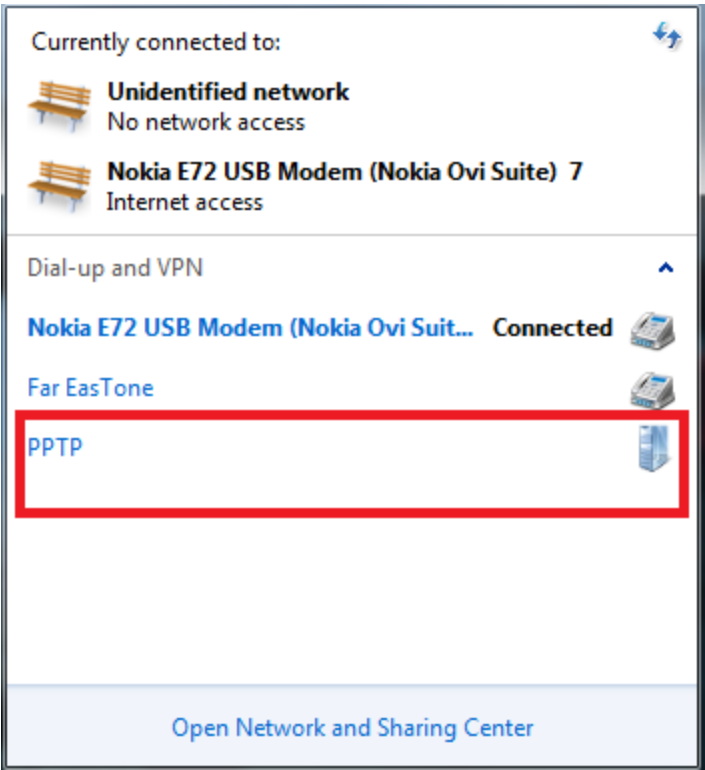

(9) Choose PPTP type and other option keep default value.

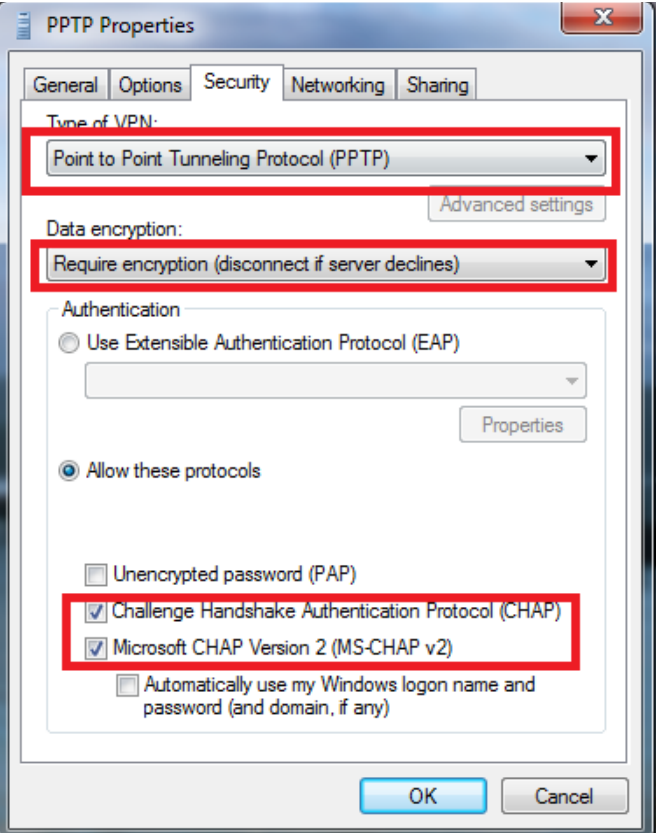

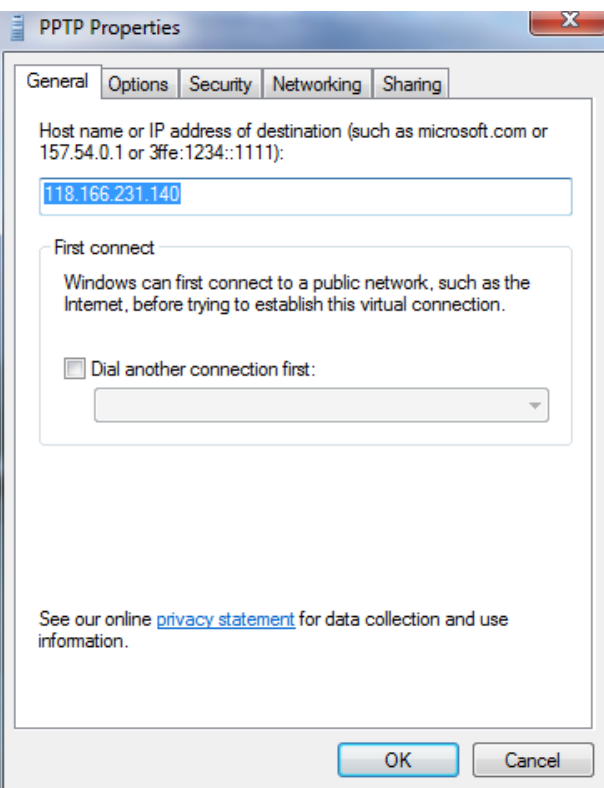

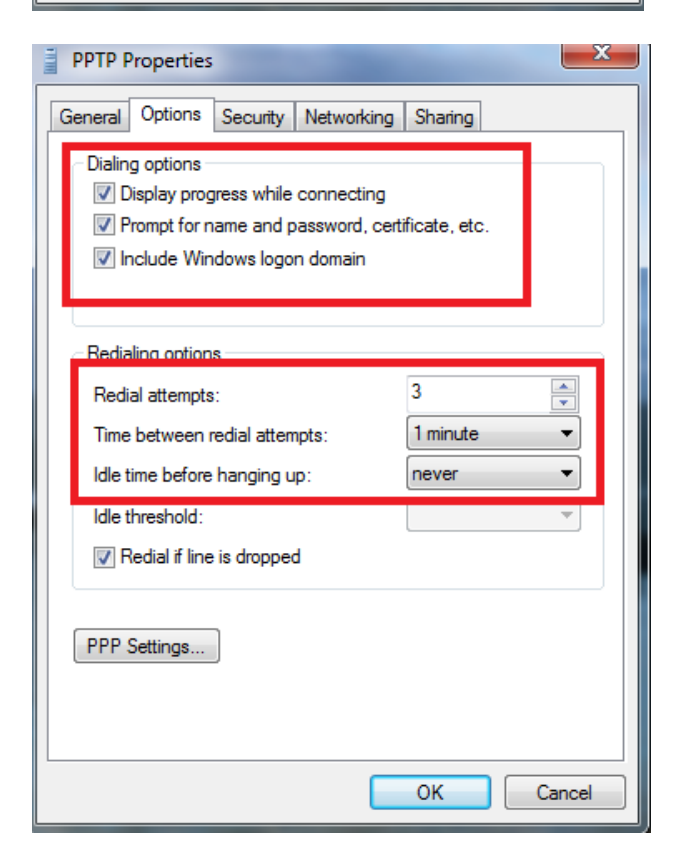

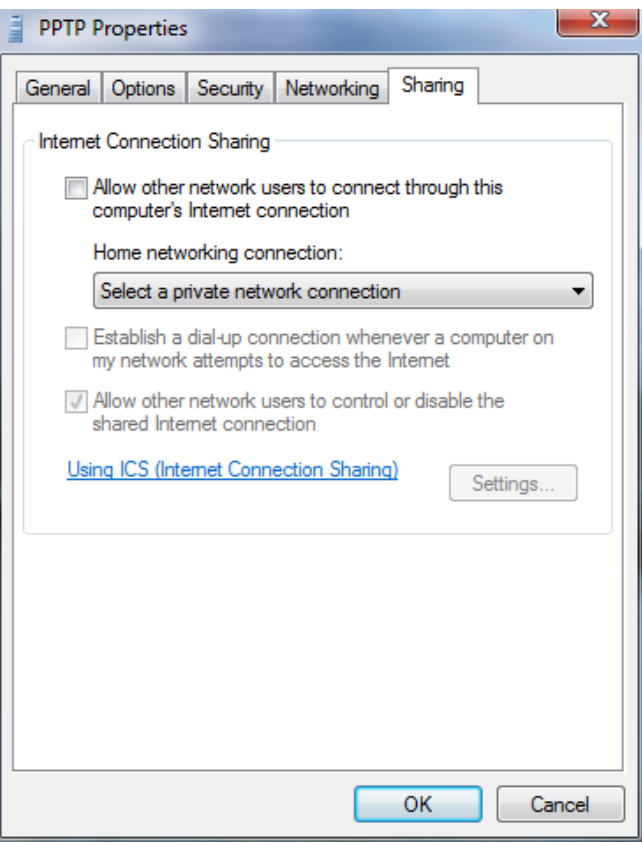

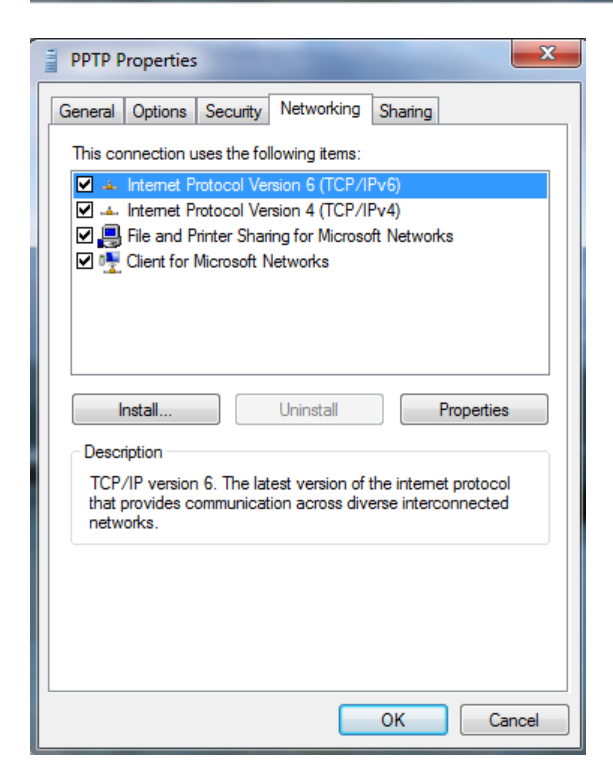

(10) You can connect PPTP VPN.

END